#### Dados em Contextos Contemporâneos

#### INF613 Pablo Florentino

# Dados Coletivos e Colaborativos

Sistemas de: captura, input, apreensão, entrada de dados oriundos de *corpus* coletivo de indivíduos e/ou instituições que contribuem para alimentar/popular bases de dados em seus mais diversos formatos e áreas de aplicação.

# Crowdsourcing

Jeff Howe, Wired, junho de 2006

Produção colaborativa ou criação colaborativa

novas formas sociais de mobilização e organização em busca de soluções para resolução de problemas dos mais diversos tipos.

Crowdsourcing - contexto

época pós-fordista

grande volume de atividades

partilhas através das redes de informação e por formas cooperativas e comunicativas de trabalho

singularidades sociais conduzem e controlam bens, recursos (dados) e serviços (RSDs – e plataformas virtuais)

Crowdsourcing - contexto reprodução da própria *multidão\** 

base de dados difusa se multiplica a cada minuto >> BigData

hábitos compartilhados e socializados, através de interação e comunicação com outros, no agir em *comum\**

Geração de produtos imateriais: relações que resolvem problemas ou proporcionam informação

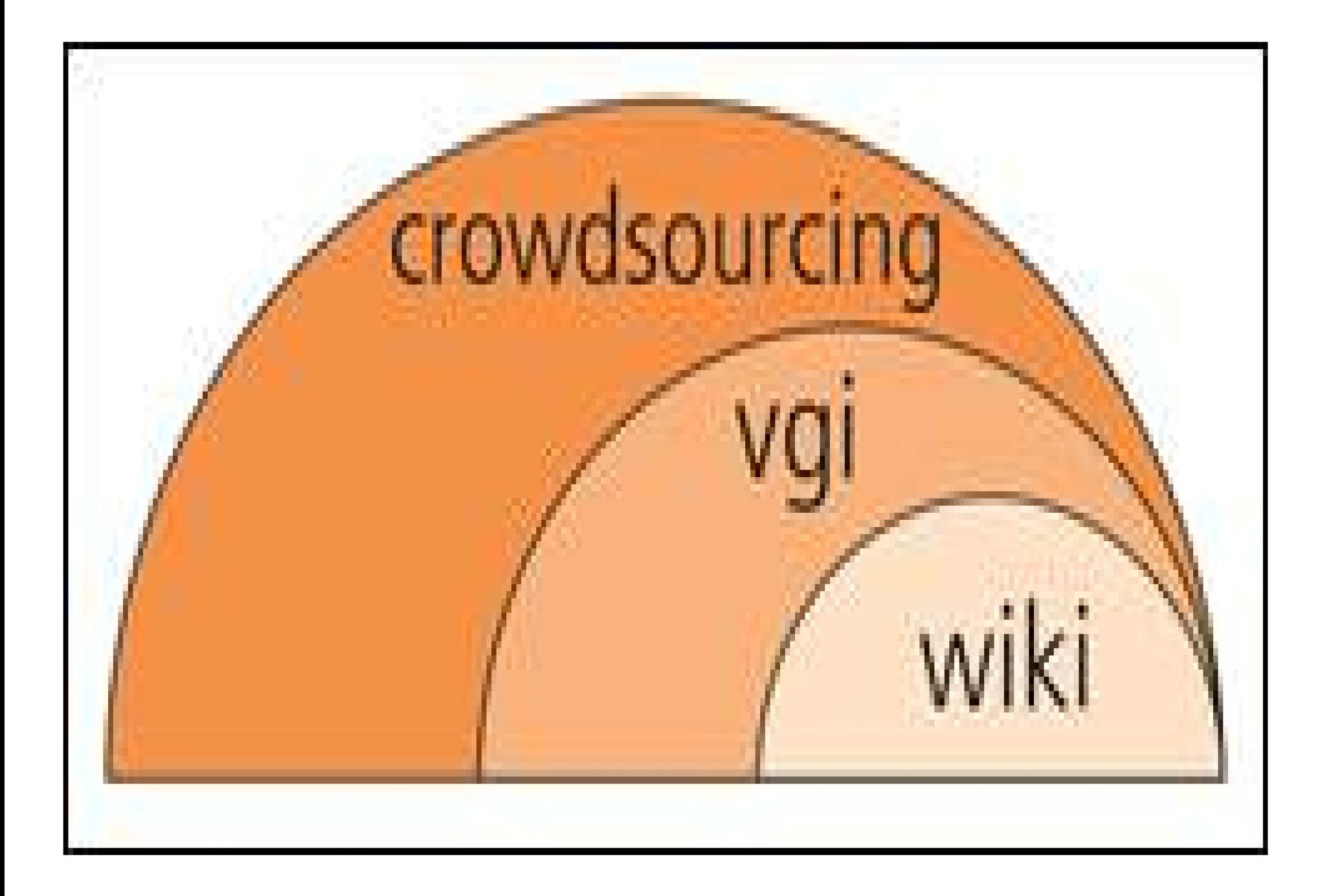

# GIS x VGI x UGC x PGI

Muitos destes sistemas estão ligados a Sistemas de Informações Geográficas, em especial, sistemas de informações geradas pelos usuários (*Users Generated Content*) ou voluntárias (*Volunteered Geographic Informations Systems*) ou participativas (Participatory GIs).

CRAIG, W. J.; HARRIS, T. M.; WEINER, D. (Org.). Community participation and geographic information systems. New York: Taylor & Francis, 2002.

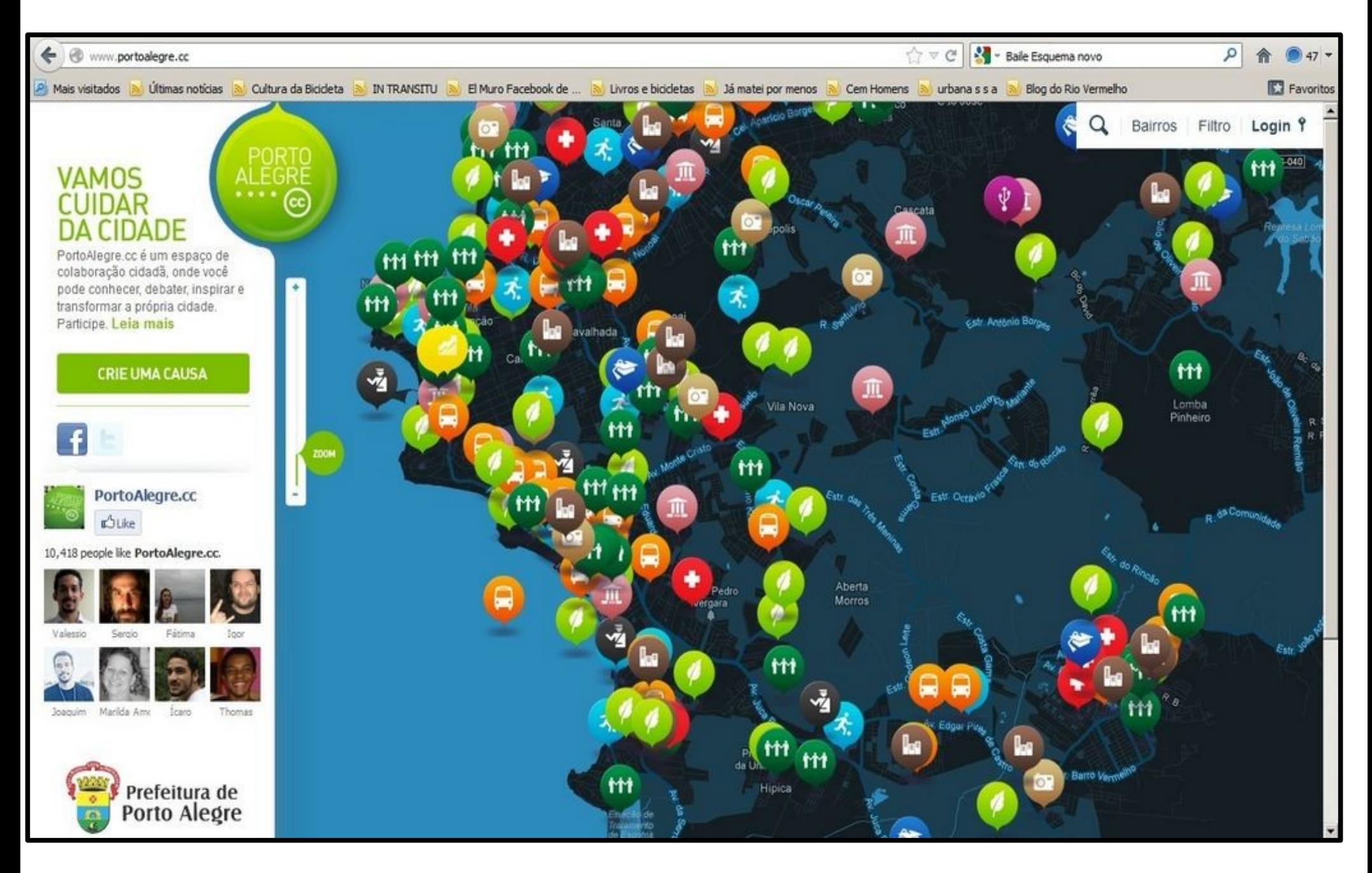

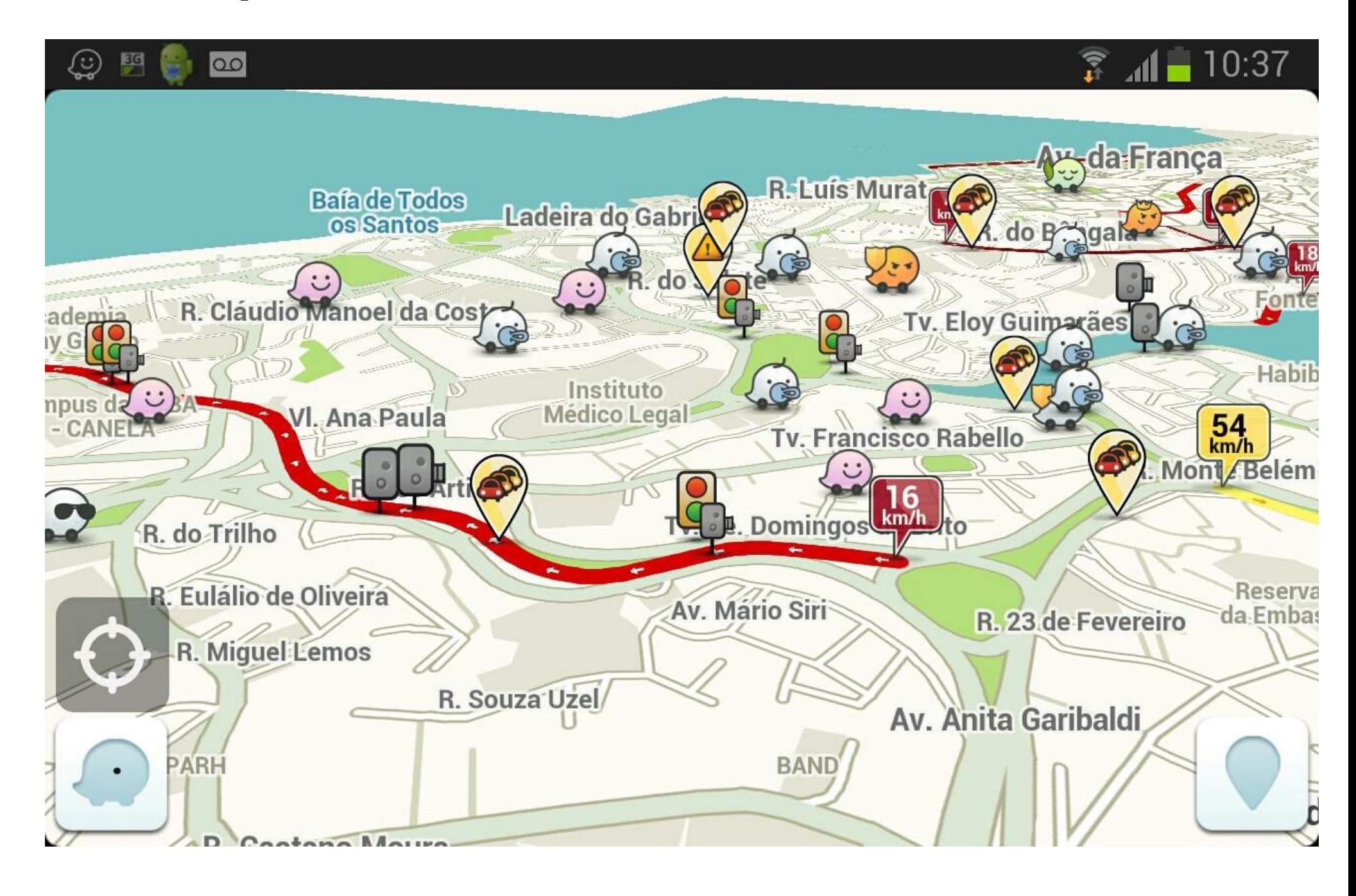

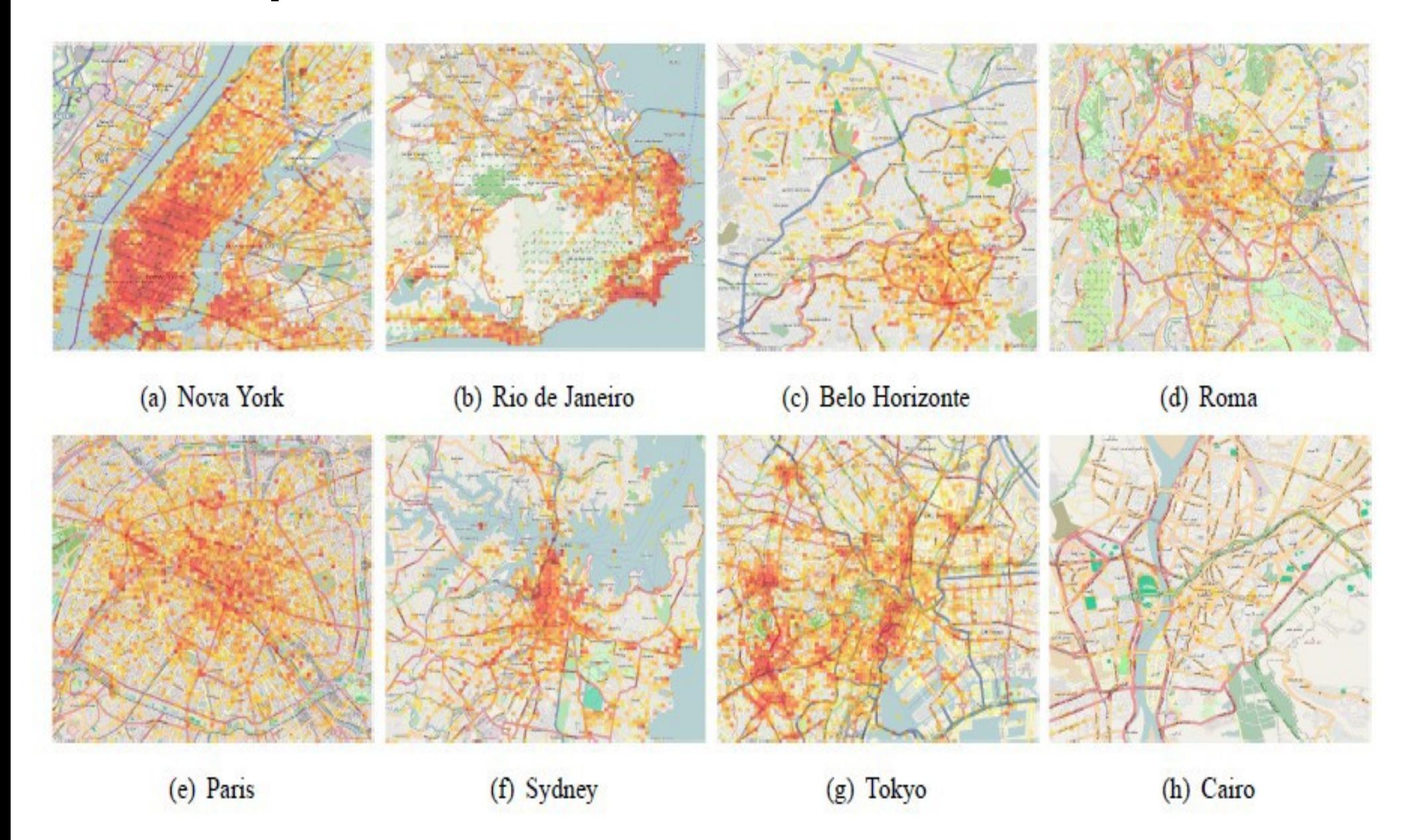

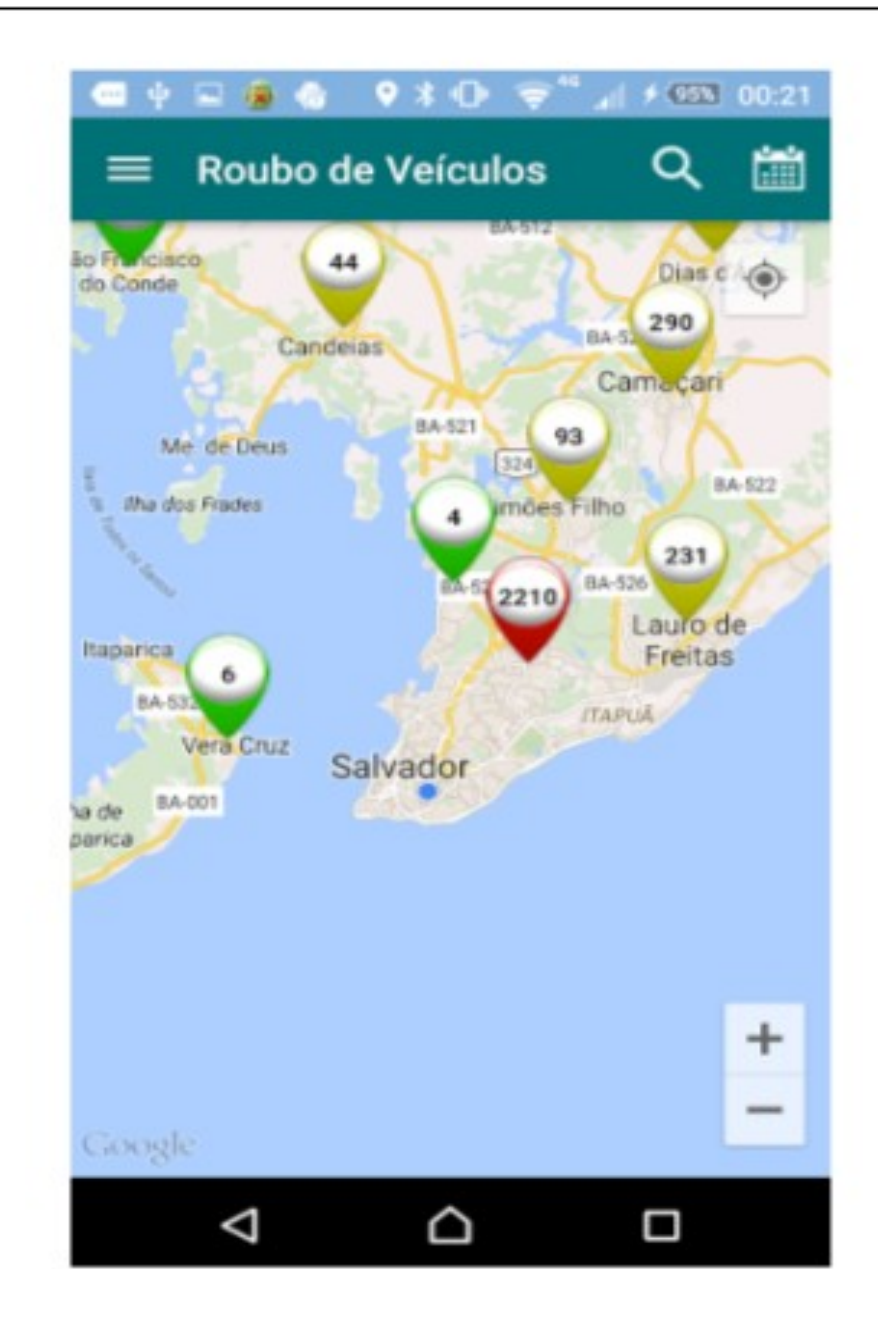

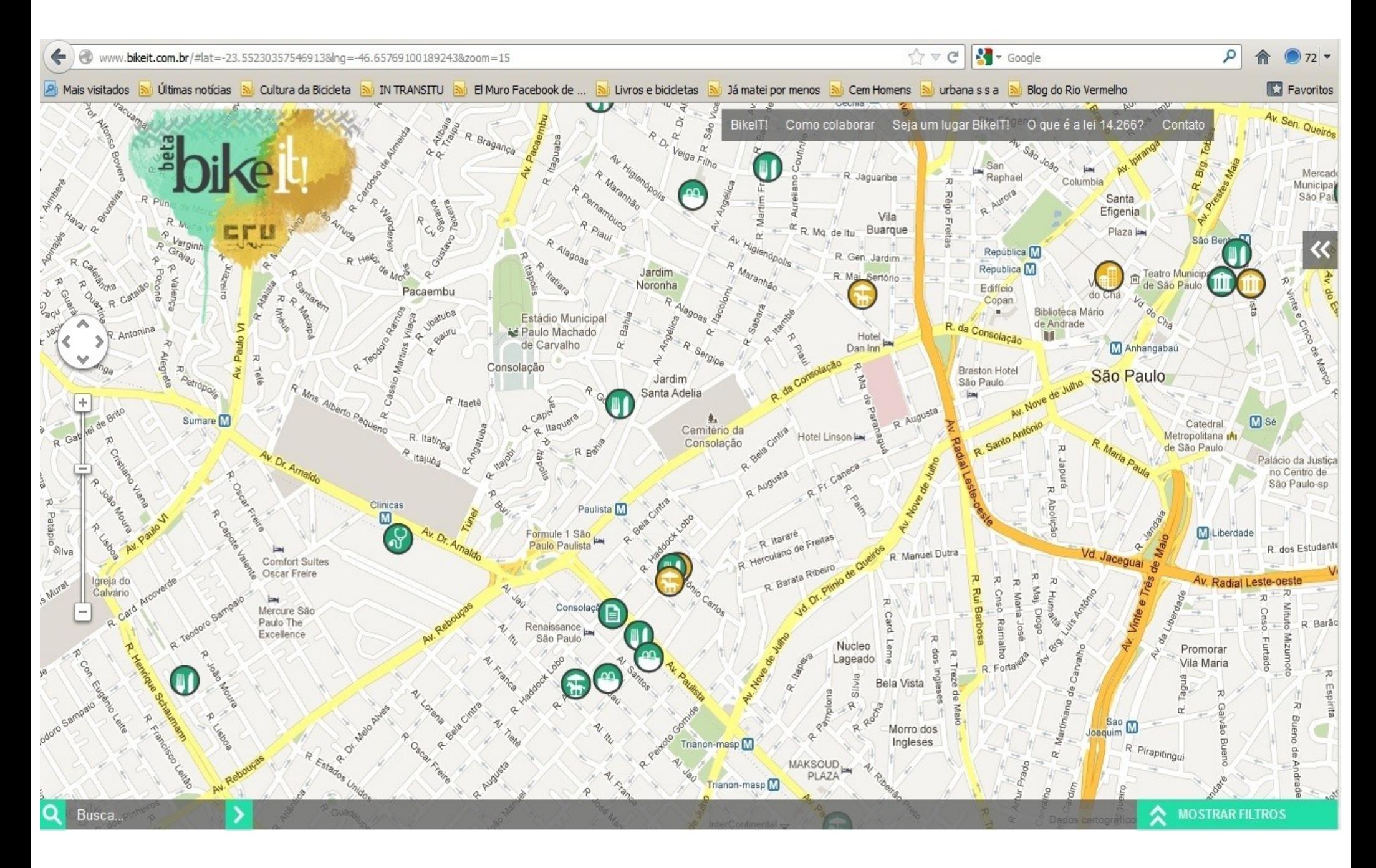

#### *Nem todos são voluntários/colaborativos*

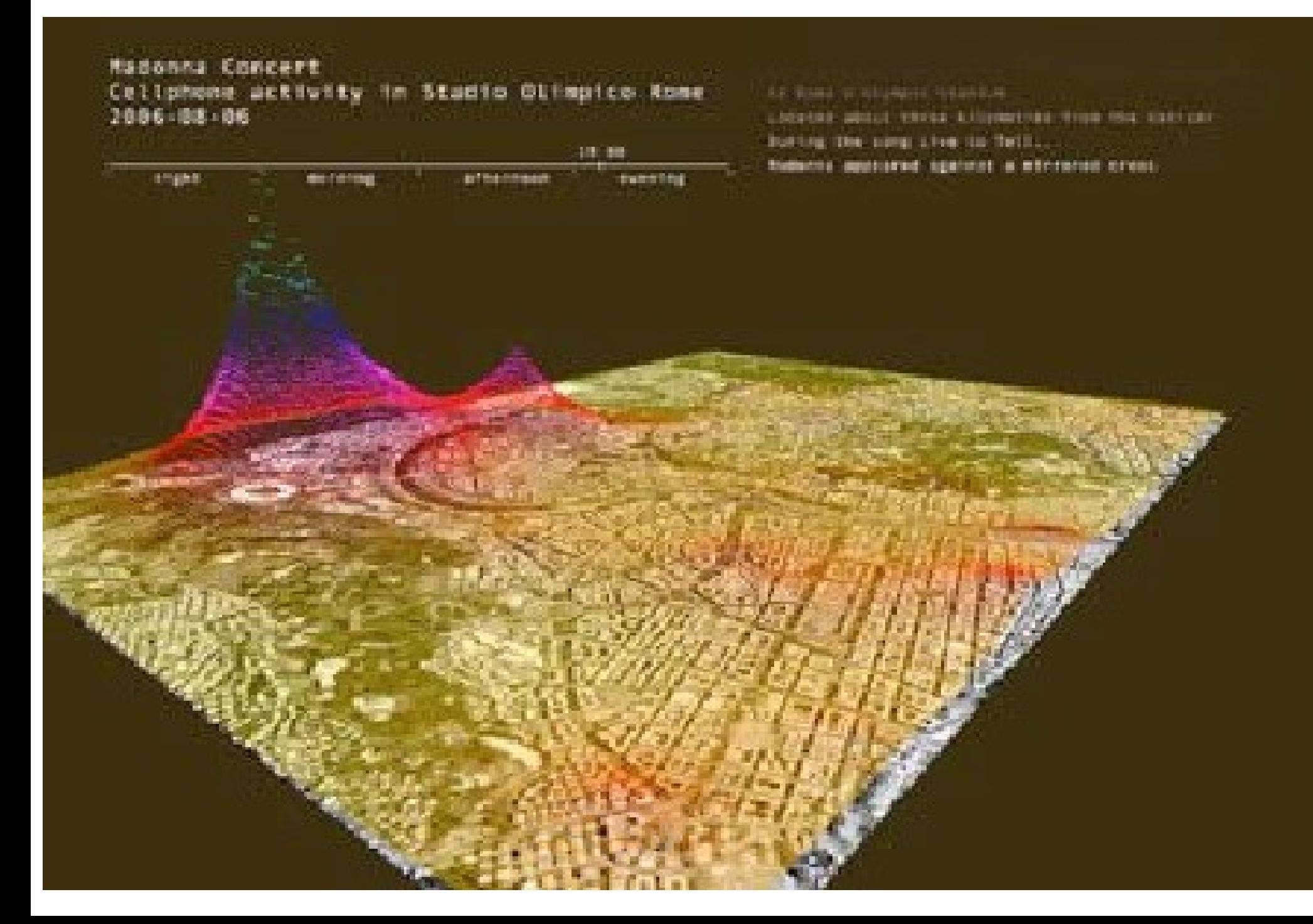

#### *Nem todos são voluntários/colaborativos*

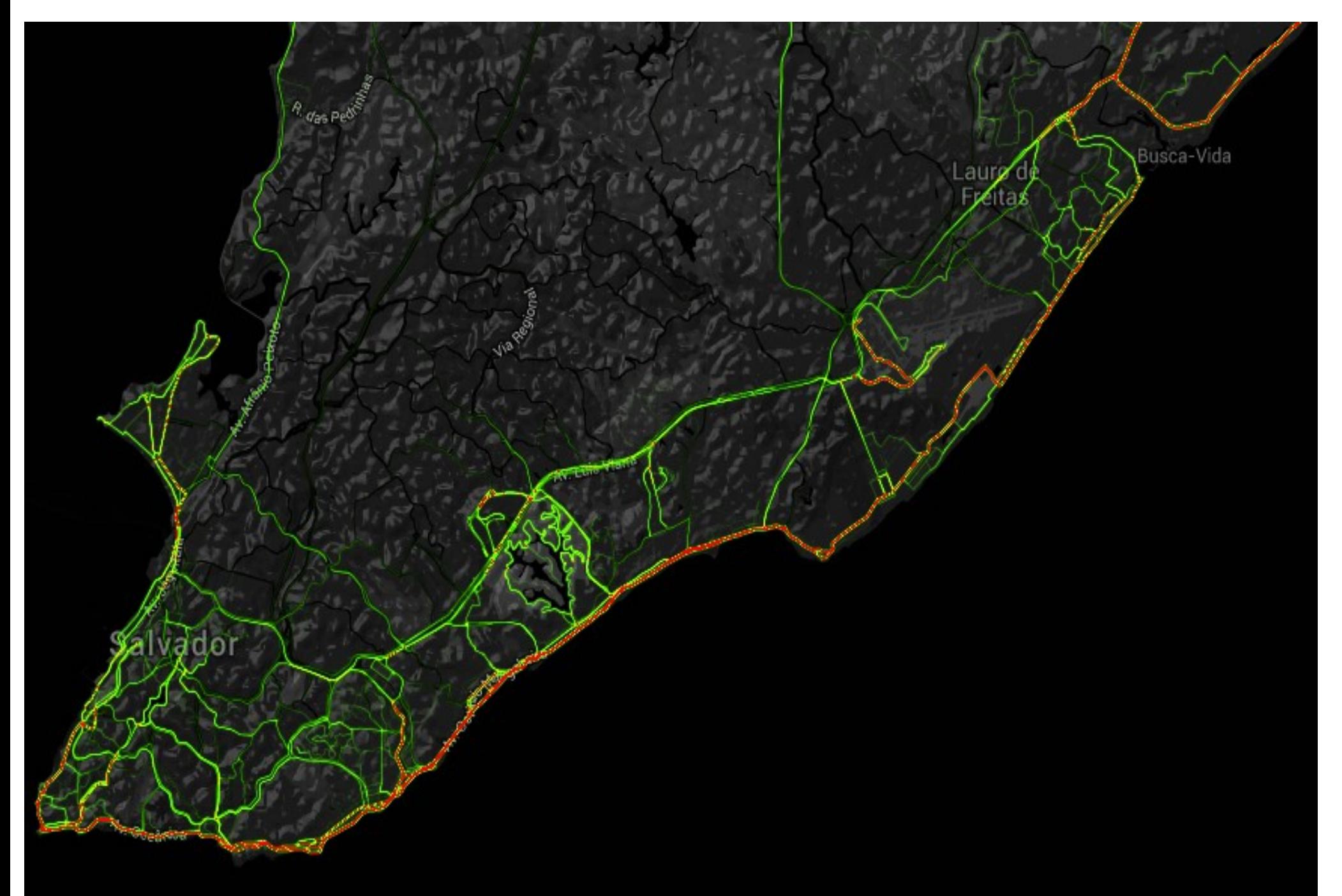

### Exercício

- Acessar:
	- Osm.org
	- criar conta no OSM.
	- Realizar uma modificação no OSM com uma hashtag específica #ifba\_ecdu\_dados\_contextos.

```
\leq --
This is an example Overpass query.
-->
<query type="node">
  <has-kv k="highway" v="bus_stop"/>
  <bbox-query {{bbox}}/><!--this is auto-completed with the
             current map view coordinates.-->
</query>
<print/>
```
http://overpass-turbo.eu/

<query type="way"> <has-kv k="maxspeed" v="60"/> <bbox-query {{bbox}}/><!--this is auto-completed with the current map view coordinates.--> </query> <!-- added by auto repair --> <union>  $<$ item $/$  <recurse type="down"/> </union> <!-- end of auto repair -->  $<$ print/ $>$ 

http://overpass-turbo.eu/

18/04/17

# Exercício

- Recuperar informações e gerar uma forma de visualização dos dados. – <http://overpass-turbo.eu/>
- Acessar:
	- Labs.strava.com